# 智能卡与NFC

党凡

i@dangfan.me

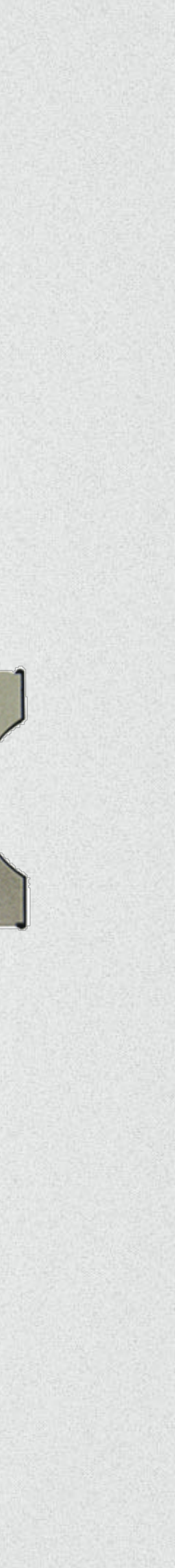

# ■ 智能卡示例

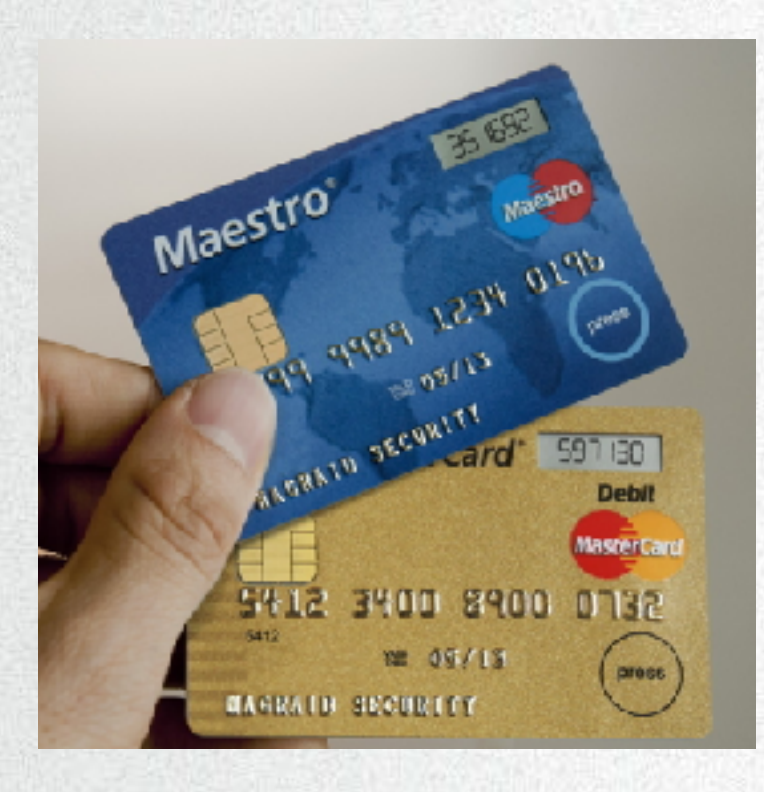

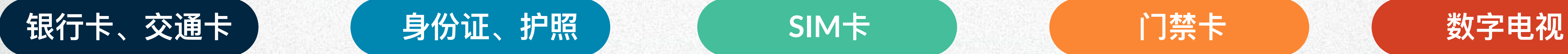

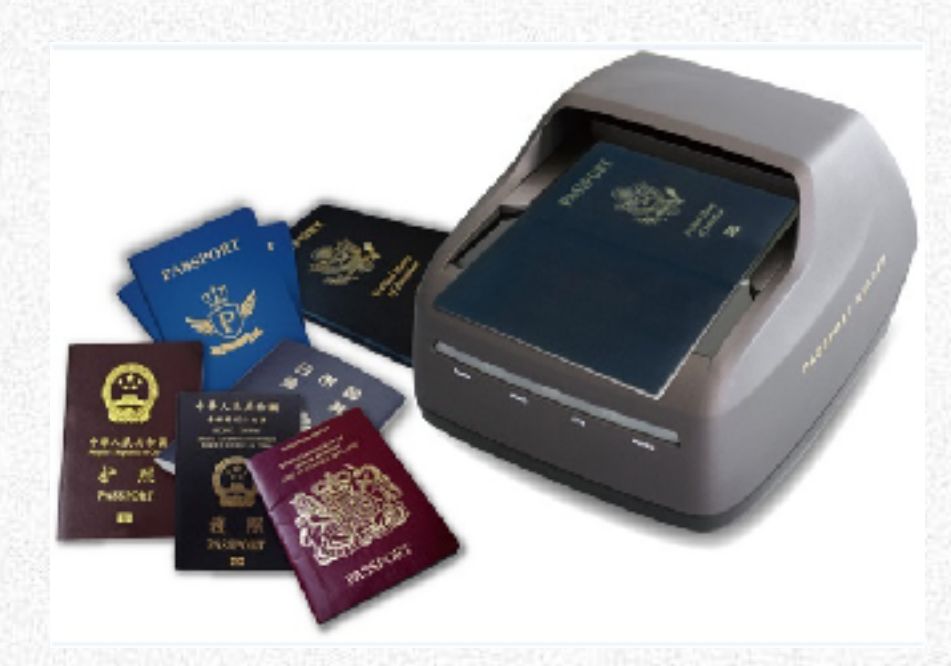

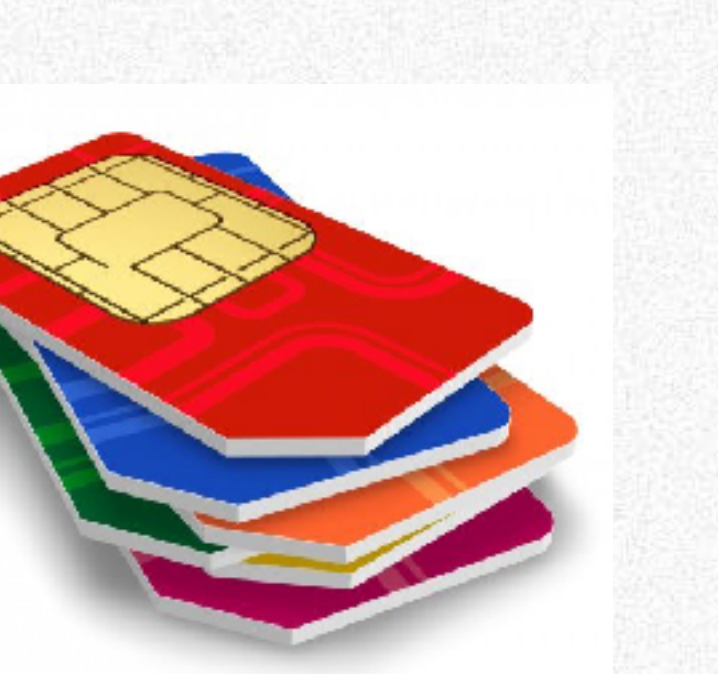

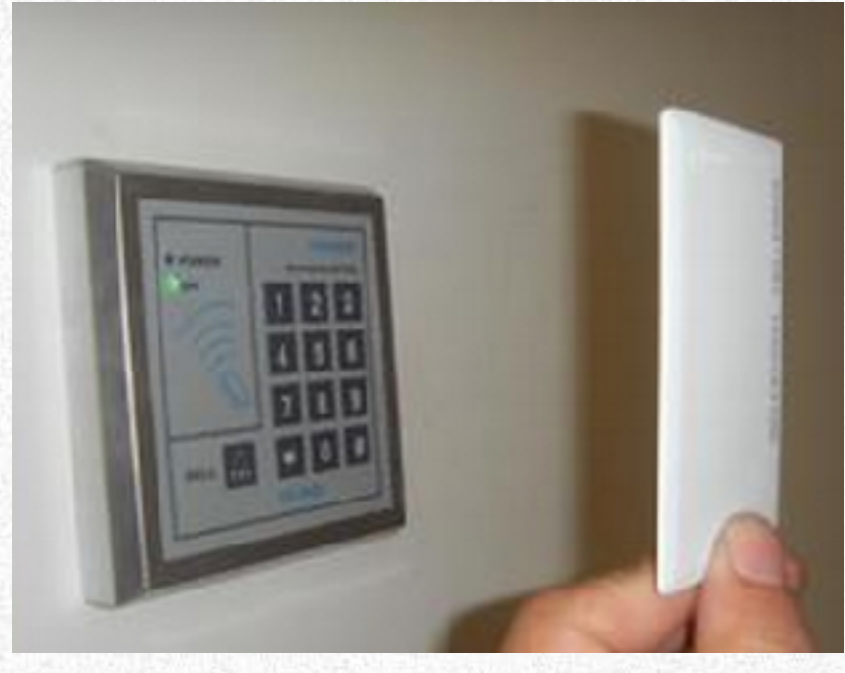

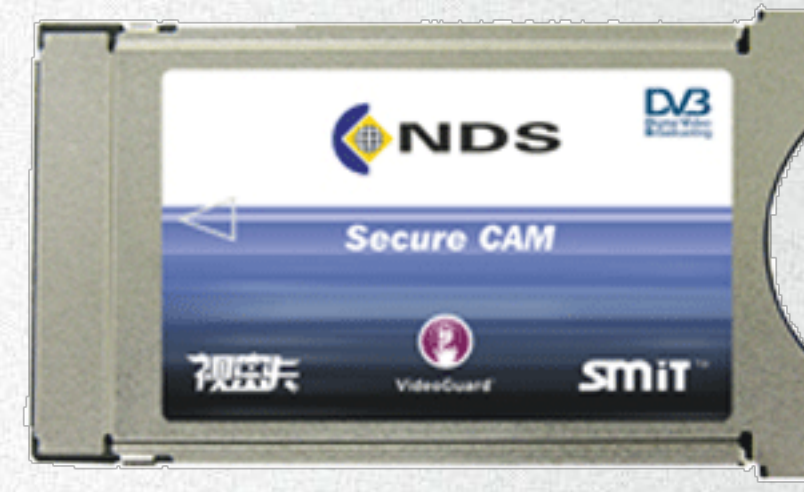

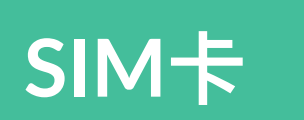

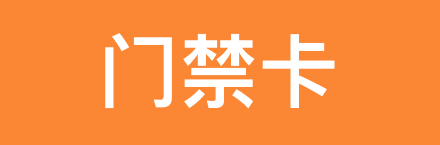

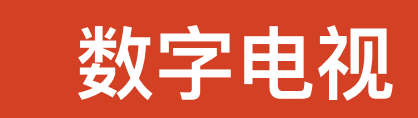

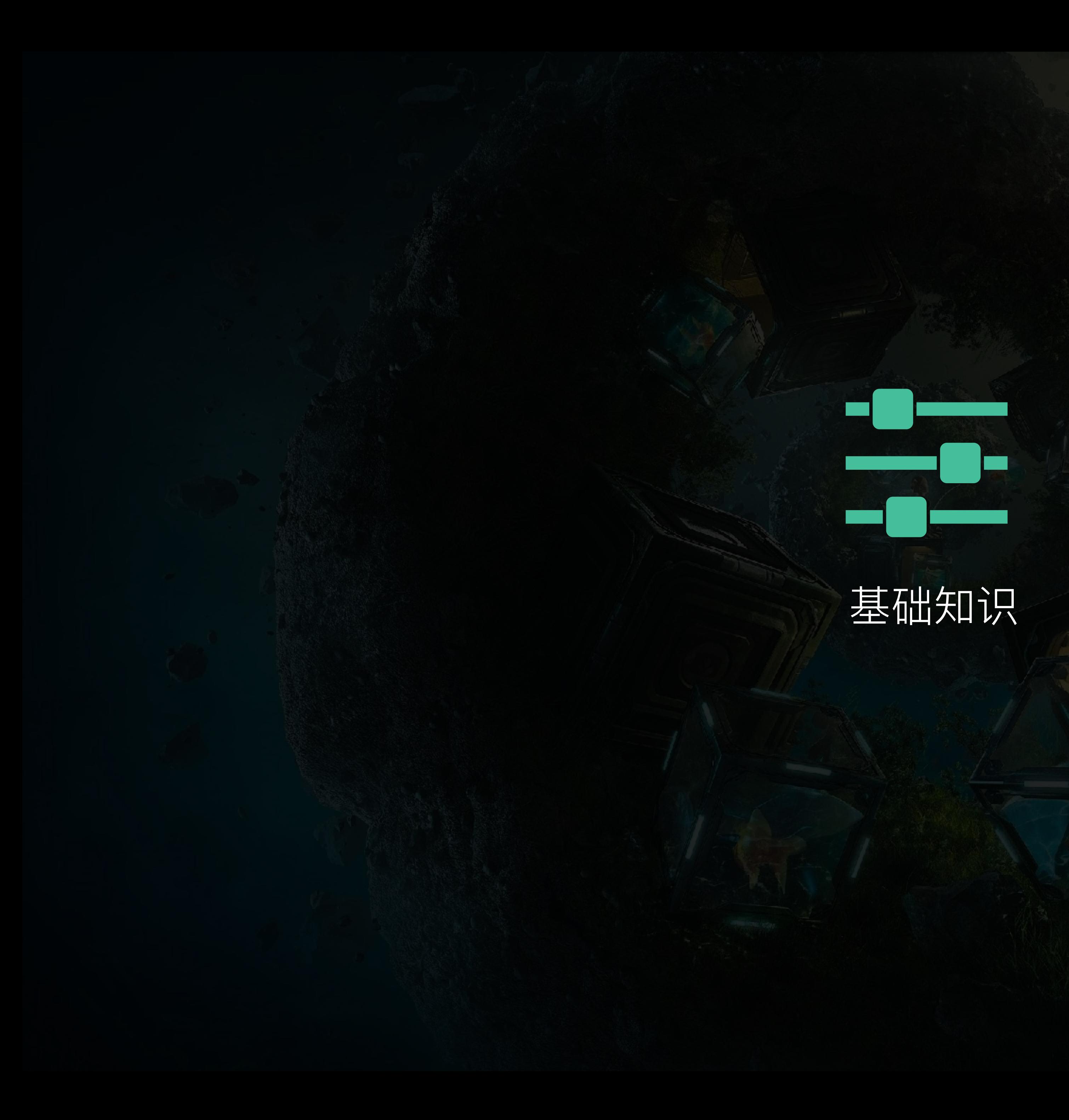

# ■什么是智能卡

Tamper-resistant computer, on a single chip, embedded in piece of plastic, with very limited resources.

#### capable of securely:

- storing data
- processing data

\* Smartcards and RFID (http://www.cs.ru.nl/~kursawe/SiO2011/Slides/sio\_smartcards.pdf)

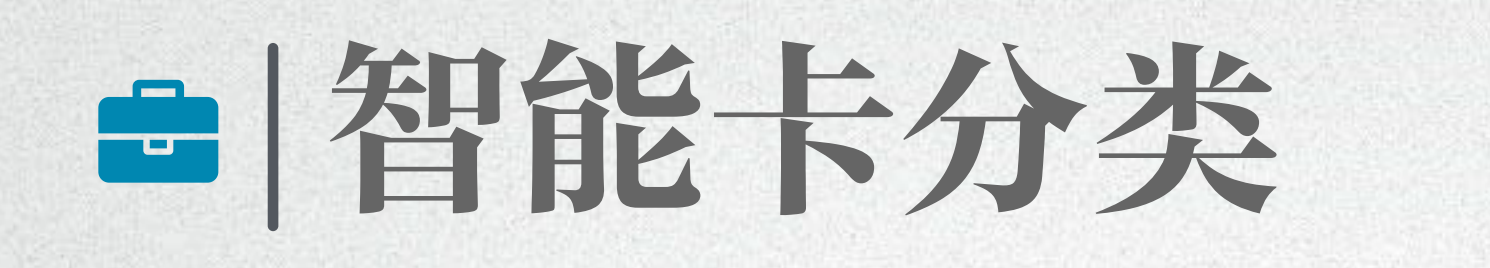

#### Memory Card vs Processor Card

#### 接触式 vs 非接触式

#### 主动式 vs 被动式

# 白智能卡尔准

- 接触式智能卡 • ISO/IEC 7816
- 非接触式智能卡
- ISO/IEC 14443
- Part 1: 物理特性
- Part 2: 射频能量和信号接口
- Part 3: 初始化和防冲突——Type A/B
- Part 4: 传输协议

 $\overline{6}$ 

# ■ 智能卡硬件

- CPU
- 例如 8051
- 可能还有随机数发⽣器、协处理器
- 存储器:RAM、ROM 和 EEPROM
- 通常⽆源
- MIFARE Classic / Ultralight / DESFire
- FM1208
- NXP SmartMX

# 白智能卡软件

#### $\bullet$  COS • FMCOS / MIFARE DESFire

 $\bullet$   $\Psi$   $\leftrightarrow$ · JavaCard 8

# e |什么是NFC

- 索尼、⻜利浦于2002年提出
- 2013年成为ISO/IEC 18092标准
- 与14443 Type A/B、FeliCa兼容
- 三种⼯作模式
- 卡模拟
- 读写器
- P2P

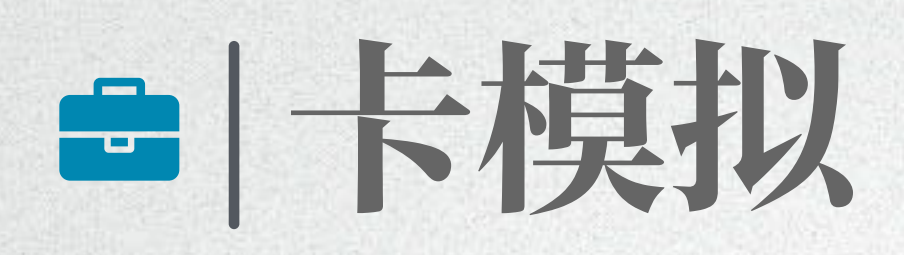

#### Android device

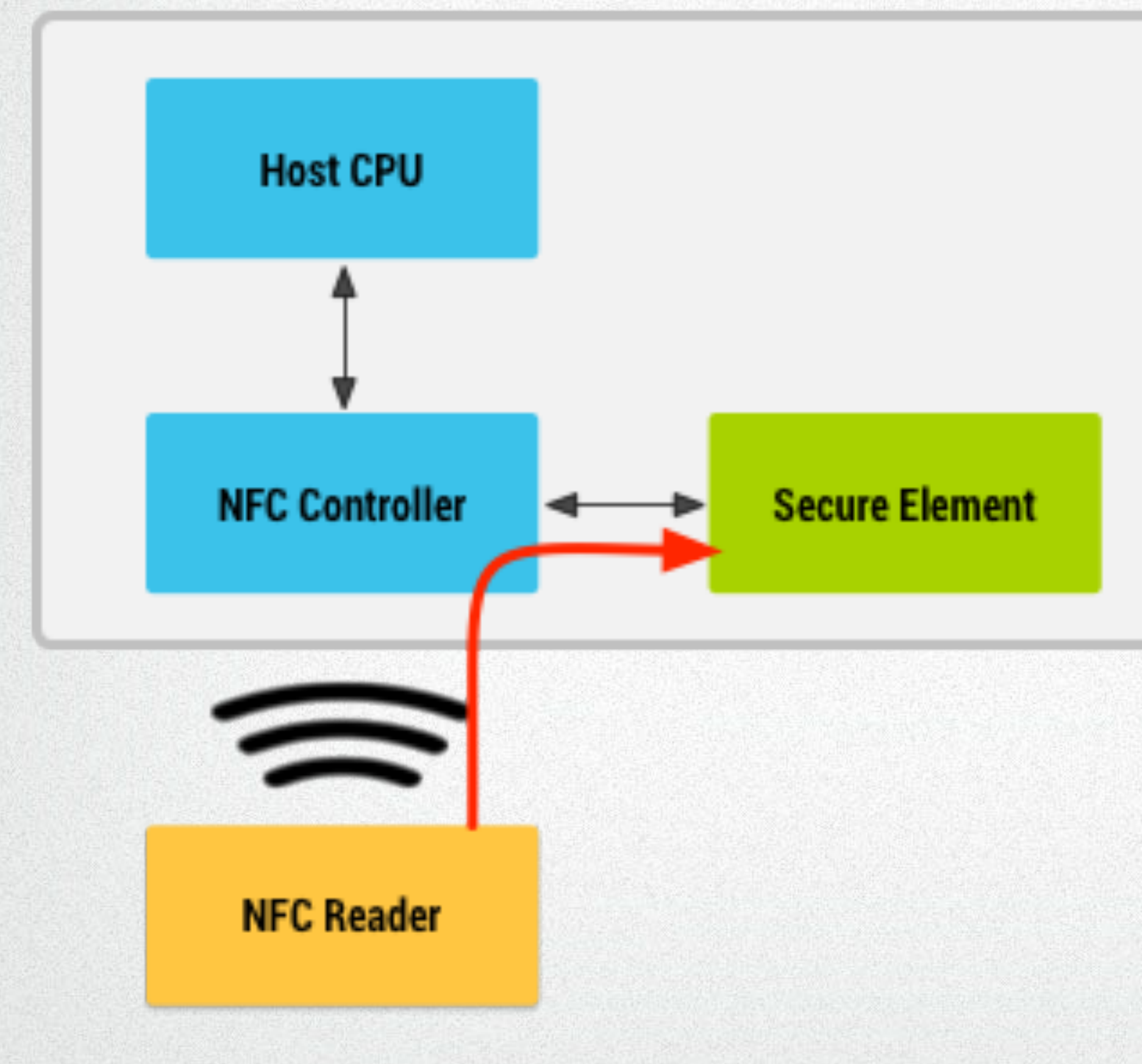

#### SD SIM eSE

# **10**

#### Android device

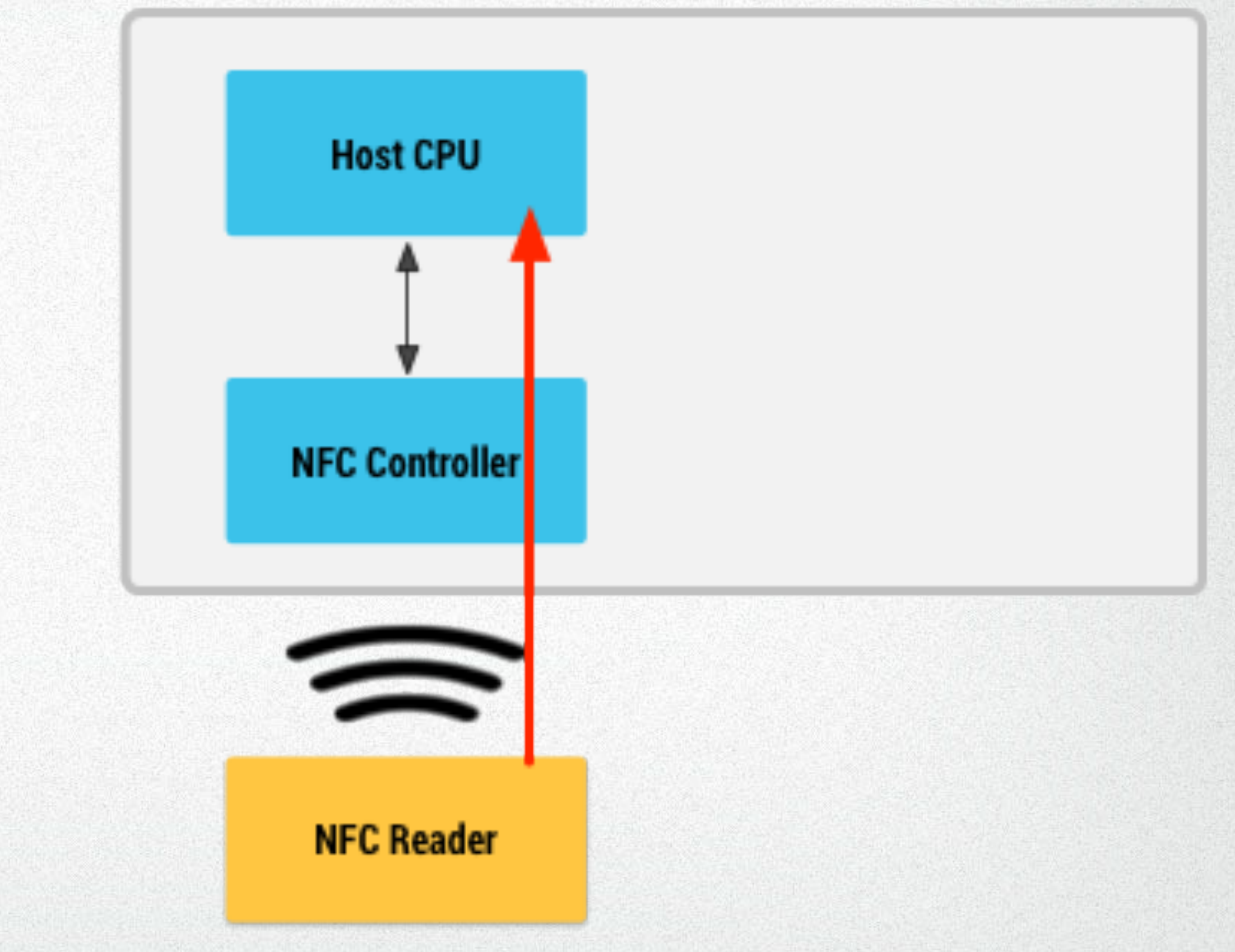

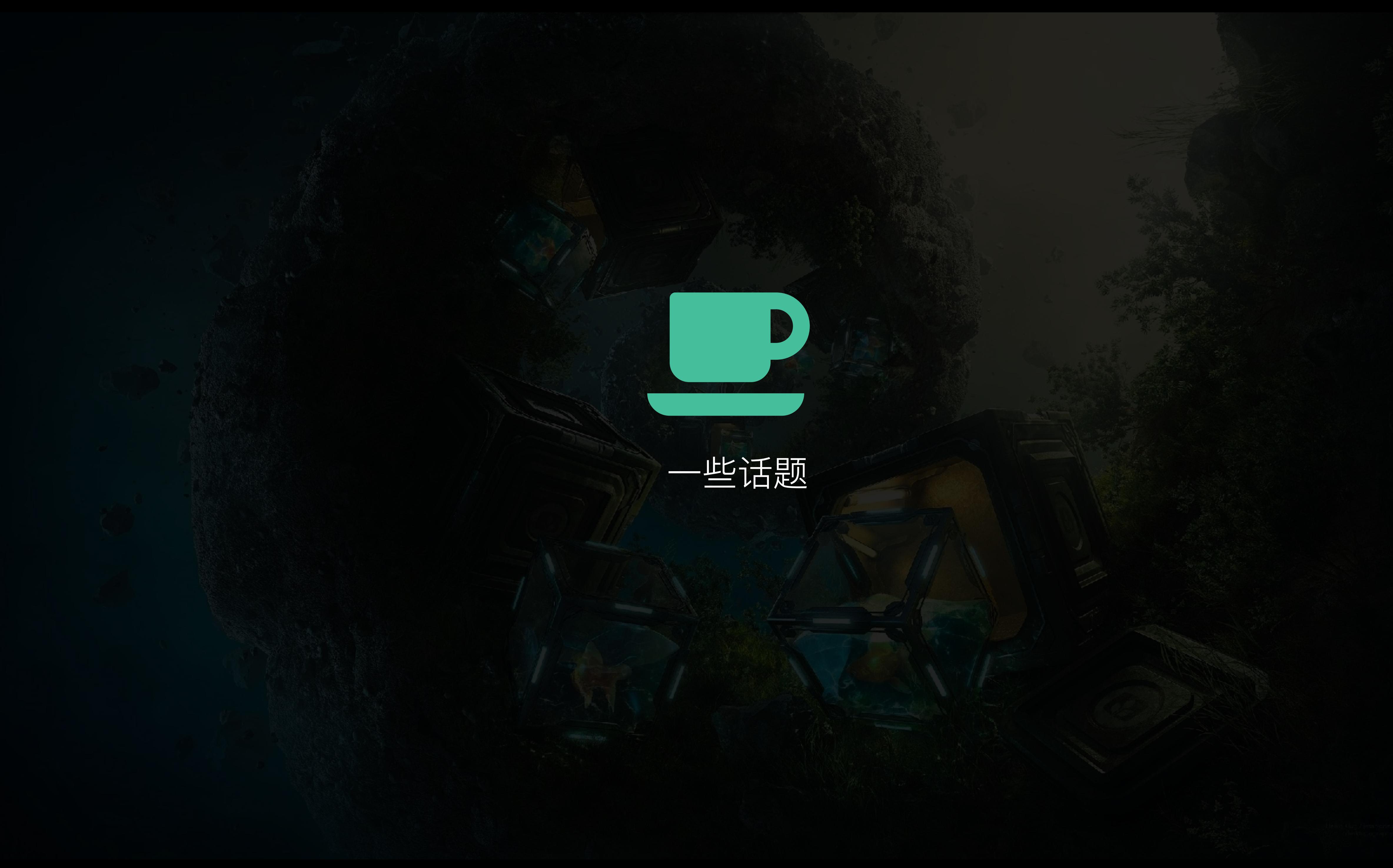

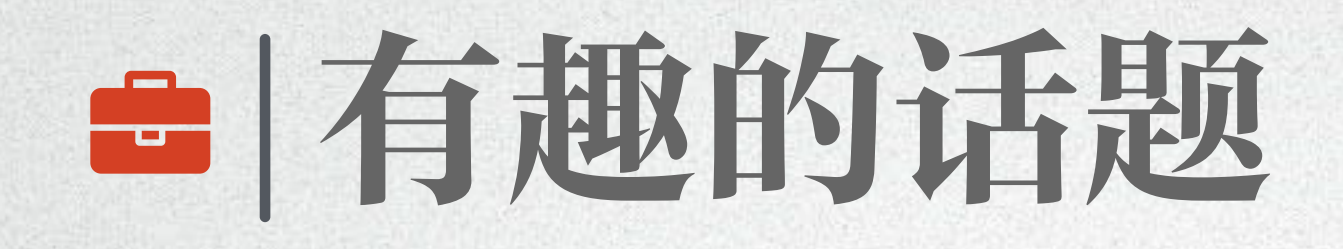

# 01 门禁是怎么回事? ○2 如何破解? 03 各种支付各种Pay 04 校园卡如何工作? 05 开始入门

# ■ (普通的)门禁

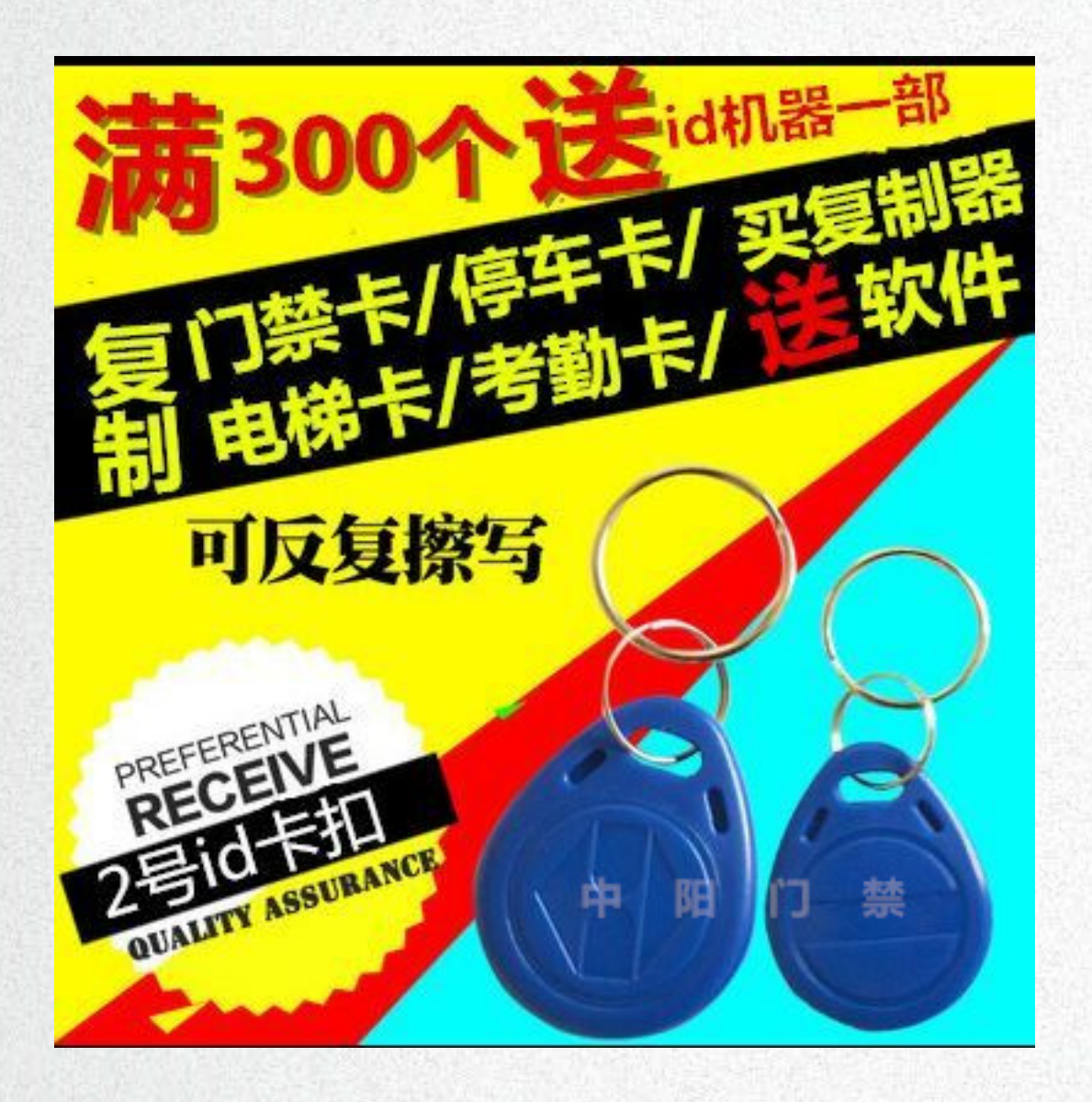

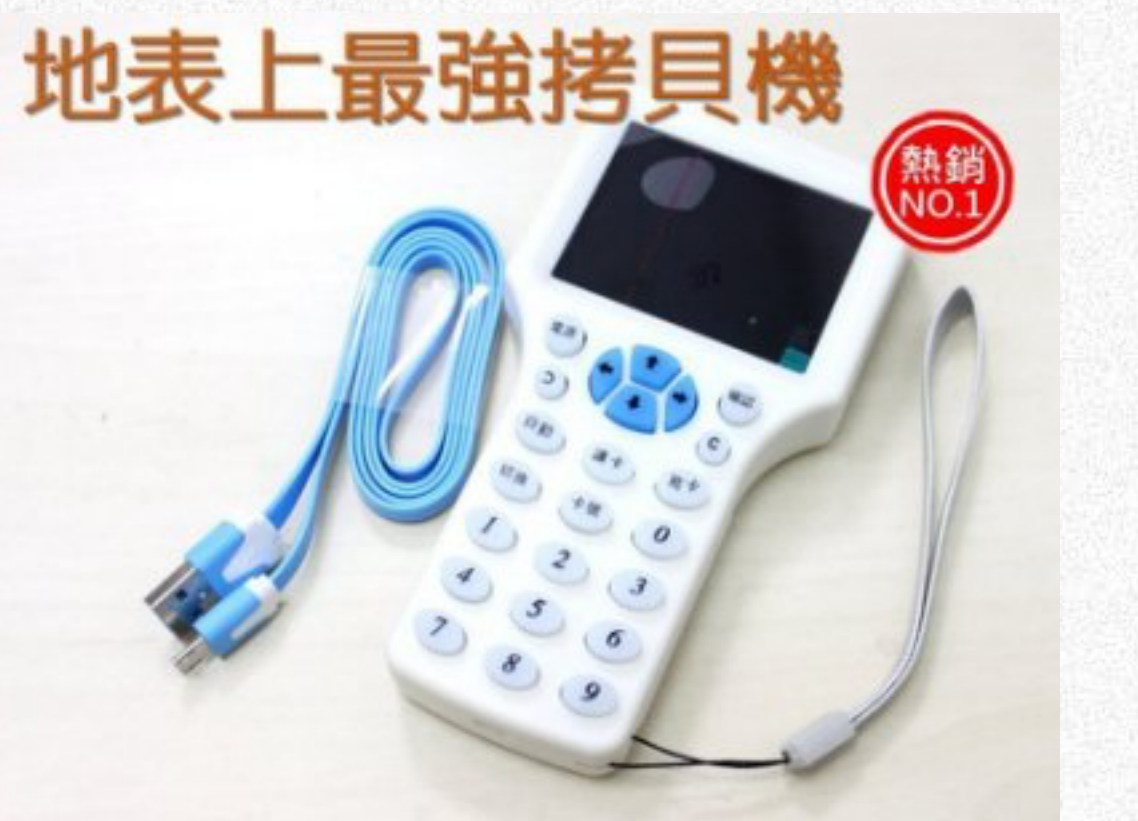

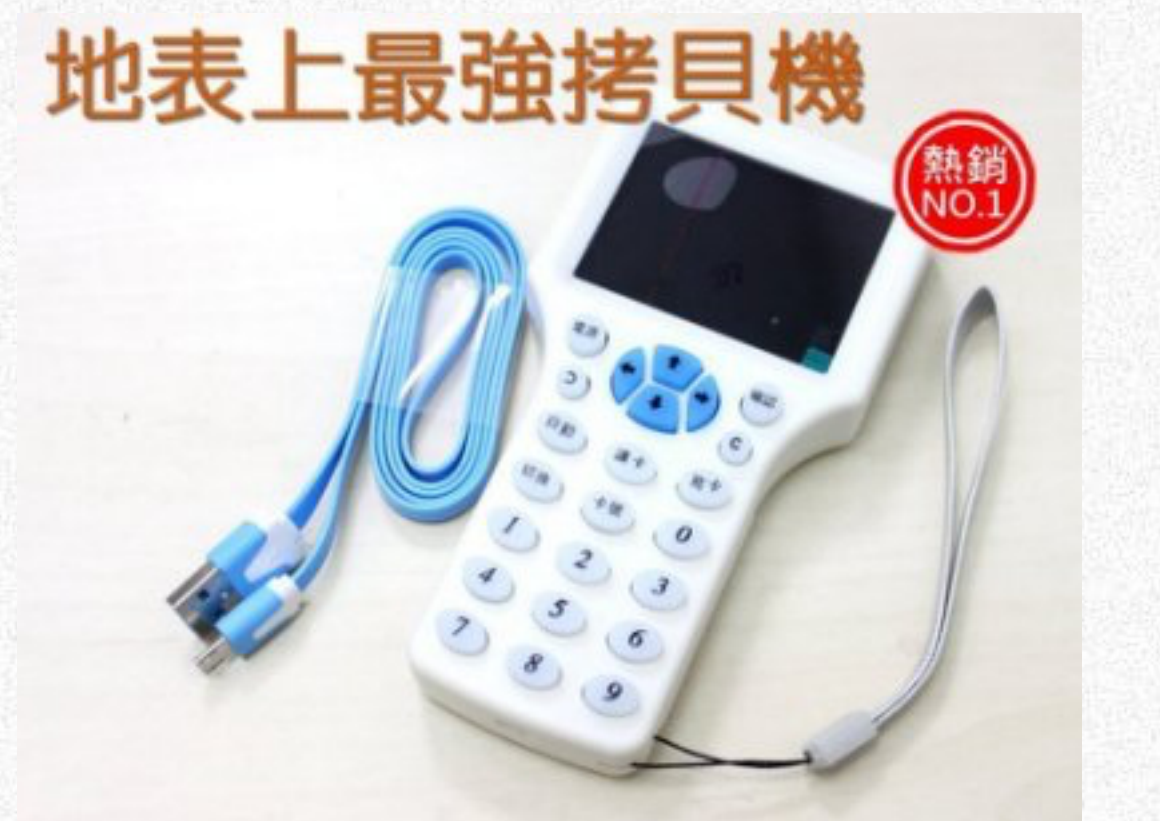

可重复复制 一卡两用 专业品质 品质保证

# ! (普通的)门禁

![](_page_13_Figure_1.jpeg)

#### 卡类型: 13.56MHz - Type A 125KHz - ID

![](_page_14_Picture_0.jpeg)

#### 如果你的手机使用Broadcom的控制器,参考: [http://stackoverflow.com/questions/28409934/editing-functionality](http://stackoverflow.com/questions/28409934/editing-functionality-of-host-card-emulation-in-android)[of-host-card-emulation-in-android](http://stackoverflow.com/questions/28409934/editing-functionality-of-host-card-emulation-in-android) 修改UID

# 白安全的门禁

![](_page_15_Figure_1.jpeg)

Secret Key (K)

Card Terminal

![](_page_16_Picture_0.jpeg)

## 2008年,MIFARE Classic卡被破解。 破解方式为在显微镜下逐层分析电路, 得到了MIFARE卡的随机数发生器的 算法。

- 知道一组密钥
- 暴⼒破解

**Byte Number within a Block** | 5 | 6 | 7 | 8 | 9 |10|11|12|13|14|15 **Description Block Sector** 4 **Sector Trailer 15** Access Bits  $15$ 3 Key A Key B Data  $\mathbf 2$ **Data**  $\blacktriangleleft$ Data  $\Omega$  $14$ **Sector Trailer 14** Access Bits Key B Key A 3  $\overline{2}$ Data Data -1 Data  $\Omega$ ÷. ÷ ÷  $\mathbf{r}$ ÷ **Sector Trailer 1 Key A** Access Bits  $\overline{1}$ 3 Key B Data 2 **Data** -1 **Data**  $\Omega$ **Sector Trailer 0**  $\mathbf{0}$ **Key A Access Bits** Key B 3 Data 2 Data **Manufacturer Block**  $\mathbf{0}$ 

![](_page_17_Picture_0.jpeg)

![](_page_17_Picture_1.jpeg)

in a constitution of the constitution of the constitution of the constitution of the constitution of the constitution

#### 入门工具: mfoc

**18** 

![](_page_18_Picture_0.jpeg)

![](_page_18_Picture_1.jpeg)

#### 银联金融IC卡闪付

请认准银联"闪付"标识:

![](_page_18_Picture_4.jpeg)

![](_page_18_Picture_7.jpeg)

NFC 手机闪付

![](_page_19_Picture_0.jpeg)

## "闪付"是指符合国家金融标准的非接触式支付规范, 其使用非接触式 (感应式)的方式,支持借贷记功能、电子现金功能和其他应用功能。

![](_page_19_Picture_2.jpeg)

联机 脱机

![](_page_20_Picture_5.jpeg)

![](_page_20_Figure_0.jpeg)

JR/T 0025.5—2013

![](_page_20_Figure_1.jpeg)

#### $SK = f(ATC, UDKA, UDKB)$ ARQC = g(交易金额, 随机数, ATC, …)

中国工商银行特约商户POS签购单<br>持卡人存根 请妥善保 商户名称:北京麦当劳华清餐厅 号:102100058140197 终 22 操作员号: 日期时间 :2016-10-09 12:02:30 发卡行:63020000 中国工商银行 号:622916\*\*\*\*\*\*2992 有效期:2102 交易类型:消费<br>批次号:001368 凭证号:004386 考号:120230034303 金额 RMB:6.00 ARQC:40E3E8996D9566A3 TSI:0000 ATC:003B AIP:7C00 CSN:001 CVMR:020000 AID:A000000333010102 UNPR\_NO:61ED24D3<br>APPLAB:PBOC CREDIT TERM\_CAPA:E0A9C8 TVR:0000000000 IAD:07011703A00000010D07010000000000080B0AA E3171F 备注:电子现金余额: 0.00<br>IC联机批准 本人确认以上交易,同意将其记入本卡帐户 持卡人签名(SIGNATURE): 此单金额不足300.00元,可以免签

# **a** | 闪付(脱机)

![](_page_21_Figure_1.jpeg)

![](_page_21_Picture_4.jpeg)

![](_page_22_Picture_0.jpeg)

## 就是一张基于eSE的闪付卡 (目前仅联机)

# ● 校园卡如何工作

## 电子钱包 (PBOC 2.0)

## 公交卡 (Type A) 清华大学校园卡 (Type B) 见同方智能卡COS手册

IC 卡 POS 机 PSAM 卡 POS **PSAM** 卡片插入 | | | | | | 交易预处理 → 交易预 设置 F 发卡商标识 (8) 卡片应用序列号(10) → 发卡商 卡片应 命令处理 | 消费初  $(DA^{\dagger})$  $\leftarrow$ 终端机 中请 P 返回: 卡片余额、脱 机交易序号、透支限 卡片余  $\rightarrow$ 额、密钥版本号、算 随机数 法标识、伪随机数 消费命 命令处理 验证 MAC1 的有效性  $ODA$  $\leftarrow$ 易日 MAC1 MAC1 有效, 返回 TAC 、MAC2,并进 行以下交易处理: 从余额中扣减消费金 申请 F  $\rightarrow$ 额;卡内脱机交易序 交易认 号加 1; 更新交易记 |  $(TAC)$ 录 写交易<br>完成交 卡片拔出

![](_page_24_Picture_308.jpeg)

![](_page_24_Picture_309.jpeg)

![](_page_25_Picture_0.jpeg)

## 使用NFC手机:

#### NXP TagInfo Banking Card Reader NFC Tools Pro

#### 使用PC (Windows):

#### ACR 122u mfoc SpringCard/CardWerk API

![](_page_26_Picture_0.jpeg)

#### Smart Card Handbook MIFARE Classic/Ultralight/DESFire Datasheet FMCOS 2.0 Manual PBOC 3.0 GB/T 31778

![](_page_27_Picture_0.jpeg)